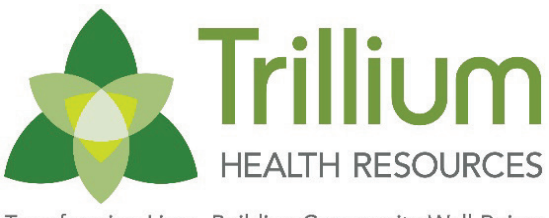

Transforming Lives. Building Community Well-Being.

## Trillium FAQ for NC Tracks

plan before it can be added to our system.

nis is the reason why we cannot continue to allow

has been approved by NC Tracks, notify your

te our system. You can notify your Network Services and that we may up that we may up that we may up that  $\epsilon$ 

nent: Area of [Specialization Taxonomy Lookup](https://www.nctracks.nc.gov/content/dam/jcr:e8962a69-fb04-423c-a33b-ef8f1fa0a05c/JA%20-%20Area%20of%20Specialziation%20Taxonmy%20Lookup%2020170531.pdf) (2017)

 ${\rm \dot{support}}$ @TrilliumNC.org.

onomy on the Provider Profile in NCTracks (2017) <u>iupport@TrilliumNC.org</u>

onomy on the Provider Profile in NCTracks (2017)  $\frac{\text{Support@TrilliumNC.org}}{\text{Support@TrilliumNCG}}$ 

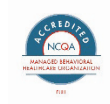

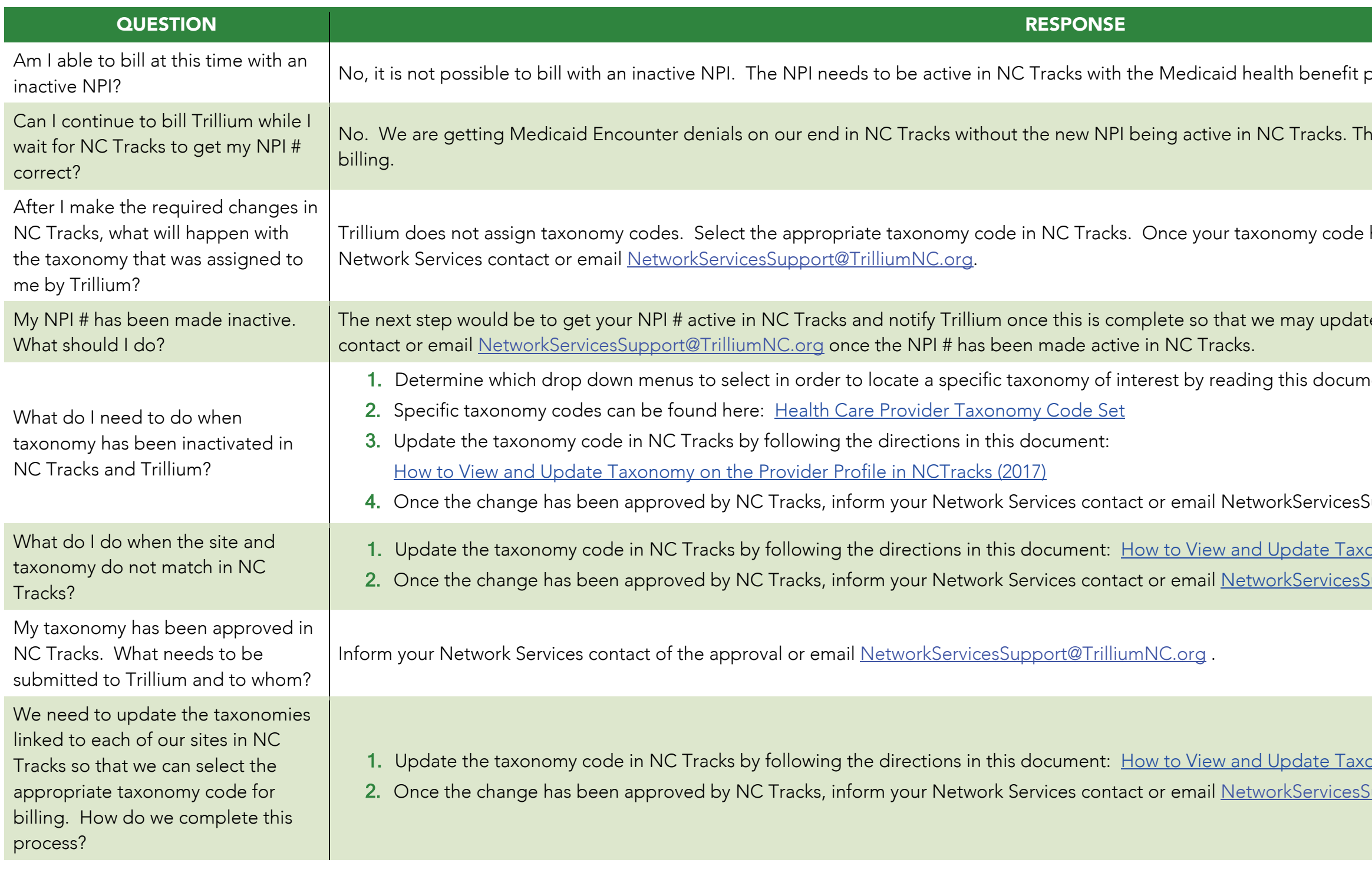

date Taxonomy on the Provider Profile in NCTracks

t@TrilliumNC.org.

Add Billing and Rendering Provider [Taxonomy](https://www.nctracks.nc.gov/content/dam/jcr:690182f1-cab5-4418-8c5d-7f1a892051d8/JA%20-%20Edit%2007011%20-%20How%20to%20Add%20Billing%20and%20Rendering%20Provider%20Taxonomy%20Information%20to%20a%20Claim%20rev%20052417.pdf)

nent: [Area of Specialization Taxonomy Lookup \(2017\)](https://www.nctracks.nc.gov/content/dam/jcr:e8962a69-fb04-423c-a33b-ef8f1fa0a05c/JA%20-%20Area%20of%20Specialziation%20Taxonmy%20Lookup%2020170531.pdf)

onomy on the Provider Profile in NCTracks (2017)  ${\rm sSupport@trilliumnc.org}$ 

low to Complete the [Re-Credentialing/Re-verification](https://www.nctracks.nc.gov/content/dam/jcr:030c0d61-e1b9-4df2-87c0-f52e16259dc4/JA%20-%20How%20to%20Complete%20the%20Re-Credentialing-Re-verification%20process%20in%20NCTracks%2020150219a.pdf)

ps outlined in the documents pertaining to your

<u>tork Services Support@TrilliumNC.org</u> onomy on the Provider Profile in NCTracks (2017)

3. Update taxonomy consider in the Provider Profile in NCTracks (2017) email [NetworkServicesSupport@TrilliumNC.org.](mailto:NetworkServicesSupport@TrilliumNC.org)

Fracks, this triggers an onsite review by PCG.

Please treference information Bulletin #J226 Process for Adding

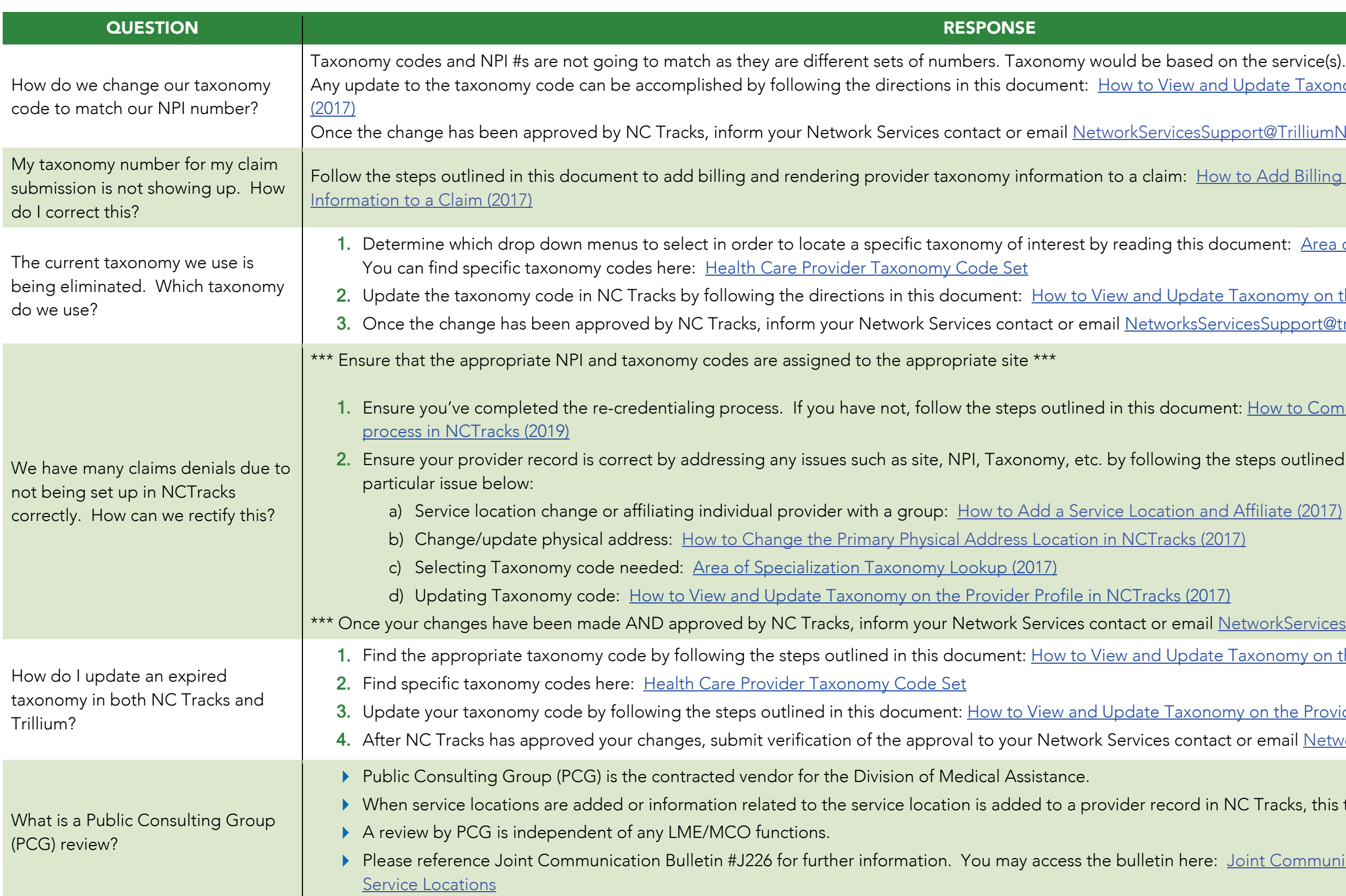